# Dell™ Axim<sup>™</sup> X50 Features **Features**

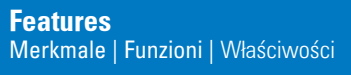

- NOTICE: Do not connect your device to the computer until the instructions prompt you to do so.
- 1. Remove the battery cover. 2. Install the battery.
- 3. Replace the battery cover and lock it. 4. The device will turn on immediately. Turn off the device by pressing the power button. 5. Connect the AC adapter and charge
- the device for at least 8 hours for the first charge.

NOTICE: To avoid damaging the connector, perform the following step before pulling the connector out of the device.

**HINWEIS: Bevor Sie den Anschluss** aus dem Gerät ziehen, führen Sie den nächsten Schritt durch, um Schäden zu vermeiden. 6. Nachdem der Akku geladen ist, drücken Sie die zwei Schalter an den Seiten des Anschlusses, um die Selbstverriegelung zu lösen und den Netzadapter zu entfernen. 7. Betätigen Sie den Netzschalter und folgen Sie anschließend den Anweisungen auf dem Bildschirm.

6. Po naładowaniu akumulatora naciśnij dwa przyciski z boków złącza i zwolnij automatyczną blokadę, a następnie wyjmij złącze zasilacza prądu zmiennego. 7. Naciśnij przycisk zasilania i postępuj zgodnie z poleceniami na ekranie.

## www.dell.com | support.dell.com

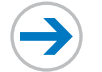

6. After the battery is charged, press the two buttons on the sides of the connector to release the self-lock structure and remove the AC adapter. 7. Press the power button and follow the instructions on the screen.

HINWEIS: Schließen Sie Ihr Gerät erst dann an den Computer an, wenn Sie dazu aufgefordert werden.

1. Entfernen Sie die Abdeckung des

Akkufachs.

2. Installieren Sie den Akku.

3. Bringen Sie die Akkuabdeckung wieder

an und verriegeln Sie sie. 4. Das Gerät wird sich daraufhin sofort einschalten. Schalten Sie das Gerät durch Drücken des Netzschalters aus. 5. Schliessen Sie den Netzadapter an und laden Sie das Gerät beim ersten Mal mindestens 8 Stunden lang.

richiedano di farlo.

chiuderlo. 4. Il palmare si accende immediatamente. Spegnere il palmare premendo sul pulsante di alimentazione. 5. Collegare l'adattatore c.a. e caricare il

palmare per almeno 8 ore per la prima

ricarica.

AVVISO: Non collegare il palmare al computer finché le istruzioni non podłączać do komputera, dopóki nie pojawi się odpowiednie polecenie.

AVVISO: Per evitare danni al connettore, eseguire la procedura seguente prima di estrarre il connettore dal palmare.

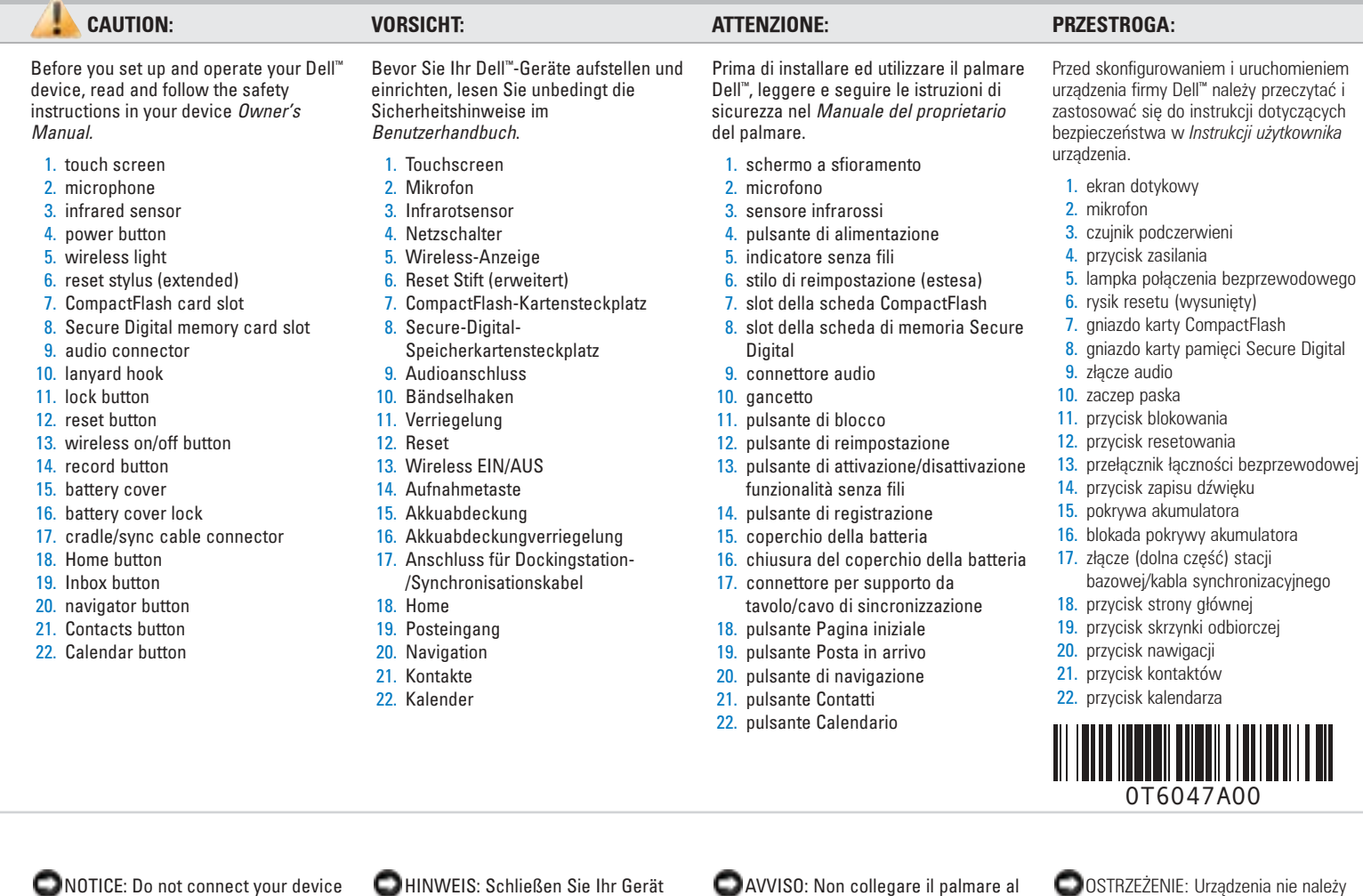

1. Rimuovere il coperchio della batteria. 1. Zdejmij pokrywę akumulatora. 2. Zainstaluj akumulator. 3. Załóż pokrywę akumulatora i zablokuj ją.

2. Installare la batteria. 3. Ricollocare il coperchio della batteria e 4. Urządzenie natychmiast się włączy. Wyłącz urządzenie naciskając przycisk

 $\overline{1}$  (2) You must first charge the battery for at least 8 hours. Sie müssen zuerst den Akku mindestens 8 Stunden lang aufladen. È necessario prima caricare la batteria per almeno 8 ore. 1 Najpierw należy przez co najmniej 8 godzin ładować akumulator.

Install the Microsoft® ActiveSync® Program Installieren Sie das Programm Microsoft® ActiveSync®. Installazione del programma Microsoft® ActiveSync®. Zainstaluj program Microsoft<sup>®</sup> ActiveSync®.

 $\left( 3\right)$ 

6. Dopo che la batteria si è ricaricata, premere i due pulsanti sui lati del connettore per sbloccare la struttura di bloccaggio automatico e rimuovere l'adattatore c.a.. 7. Premere il pulsante di alimentazione e seguire le istruzioni visualizzate.

zasilania. 5. Podłącz zasilacz prądu zmiennego i za pierwszym razem ładuj urządzenie przez co najmniej 8 godzin.

> OSTRZEŻENIE: Aby uniknąć uszkodzenia złącza, przed wyjęciem złącza z urządzenia należy wykonać następującą czynność.

NOTICE: Do not connect your device to the computer until the instructions prompt you to do so.

After the battery is fully charged, press the power button and follow the onscreen instructions to complete the initial setup. Then use ActiveSync to synchronize the data on your device with the data on your computer. 1. Insert the Dell Companion CD. 2. Click Getting Started and click Start Here. 3. Install and configure Microsoft Outlook only if it is not already installed and configured on your computer and you do not have a more recent version. 4. Click Install ActiveSync, click Install, and follow the instructions on the screen. 5. When prompted, use the instructions on the reverse side of this setup guide to connect your device to the computer. See ActiveSync Help on your computer for more information.

HINWEIS: Schließen Sie Ihr Gerät erst dann an den Computer an, wenn Sie dazu aufgefordert werden.

Microsoft ActiveSync, um die Daten auf Ihrem Gerät mit den Daten auf Ihrem Computer zu synchronisieren.

1. Legen Sie die Dell Companion CD ein. 2. Klicken Sie auf Zum Einstieg und dann auf Starten Sie hier.

Nachdem der Akku völlig geladen ist, betätigen Sie den Netzschalter und folgen Sie den Anweisungen auf dem Bildschirm, um das ursprüngliche Setup abzuschließen. Daraufhin verwenden Sie Dopo che la batteria si è ricaricata completamente, premere il pulsante di alimentazione e seguire le istruzioni iniziale. Quindi, utilizzare ActiveSync per

3. Installieren und konfigurieren Sie Microsoft Outlook nur dann, wenn es nicht schon auf Ihrem Computer installiert oder konfiguriert ist und Sie keine neuere Version haben. 4. Klicken Sie auf Install ActiveSync (ActiveSync installieren), auf Install (Installieren), und folgen Sie dann den Anleitungen auf dem Bildschirm. 5. Falls aufgefordert, folgen Sie den Anweisungen auf der Rückseite der Setup-Hilfe, um Ihr Gerät an Ihrem Computer anzuschließen.

Weitere Informationen erhalten Sie in der Online-Hilfe zu ActiveSync auf Ihrem Computer.

AVVISO: Non collegare il palmare al computer finché le istruzioni non richiedano di farlo.

> visualizzate per completare l'installazione Po całkowitym naładowaniu akumulatora naciśnij przycisk zasilania i postępuj zgodnie z poleceniami na ekranie, aby zakończyć początkową konfigurację. Następnie użyj aplikacji ActiveSync, aby zsynchronizować

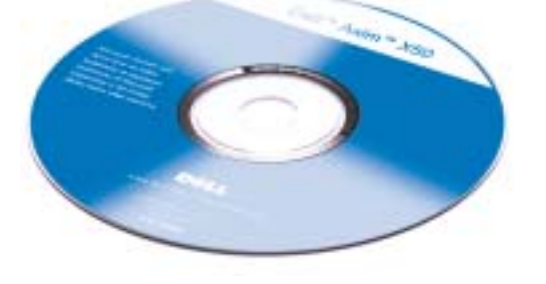

sincronizzare i dati nel palmare con quelli del computer. informacje pomiędzy komputerem a urządzeniem.

1. Inserire il CD Dell Companion. 2. Fare clic su Procedure preliminari e su Procedure preliminari. 1. Włóż dysk CD *Dell Companion*. 2. Kliknij opcje **Getting Started** (Szybki start) i **Start Here** (Zacznij tutaj). 3. Zainstaluj i skonfiguruj program Microsoft

Guida in linea di ActiveSync nel

computer.

OSTRZEŻENIE: Urządzenia nie należy podłączać do komputera, dopóki nie pojawi się odpowiednie polecenie.

3. Installare e configurare Microsoft Outlook solo se non è già installato e configurato nel computer e se non si dispone di una versione più recente. 4. Fare clic su Install ActiveSync (Installa ActiveSync), poi su Install (Installa) e seguire le istruzioni visualizzate. 5. Quando richiesto, utilizzare le istruzioni sul lato opposto della guida di installazione per collegare il palmare al computer. 4. Kliknij opcję **Install ActiveSync** 5. Po wyświetleniu monitu skorzystaj z

Per maggiori informazioni, consultare la instrukcji umieszczonej na odwrotnej stronie niniejszej instrukcji konfiguracji, aby podłączyć urządzenie do komputera.

Outlook, o ile nie został on już zainstalowany i skonfigurowany na komputerze i nie masz nowszej wersji.

(Zainstaluj program ActiveSync), kliknij polecenie **Install** (Zainstaluj), a następnie postępuj zgodnie z poleceniami na

ekranie.

Więcej informacji na ten temat można znaleźć w systemie pomocy programu *ActiveSync* na komputerze.

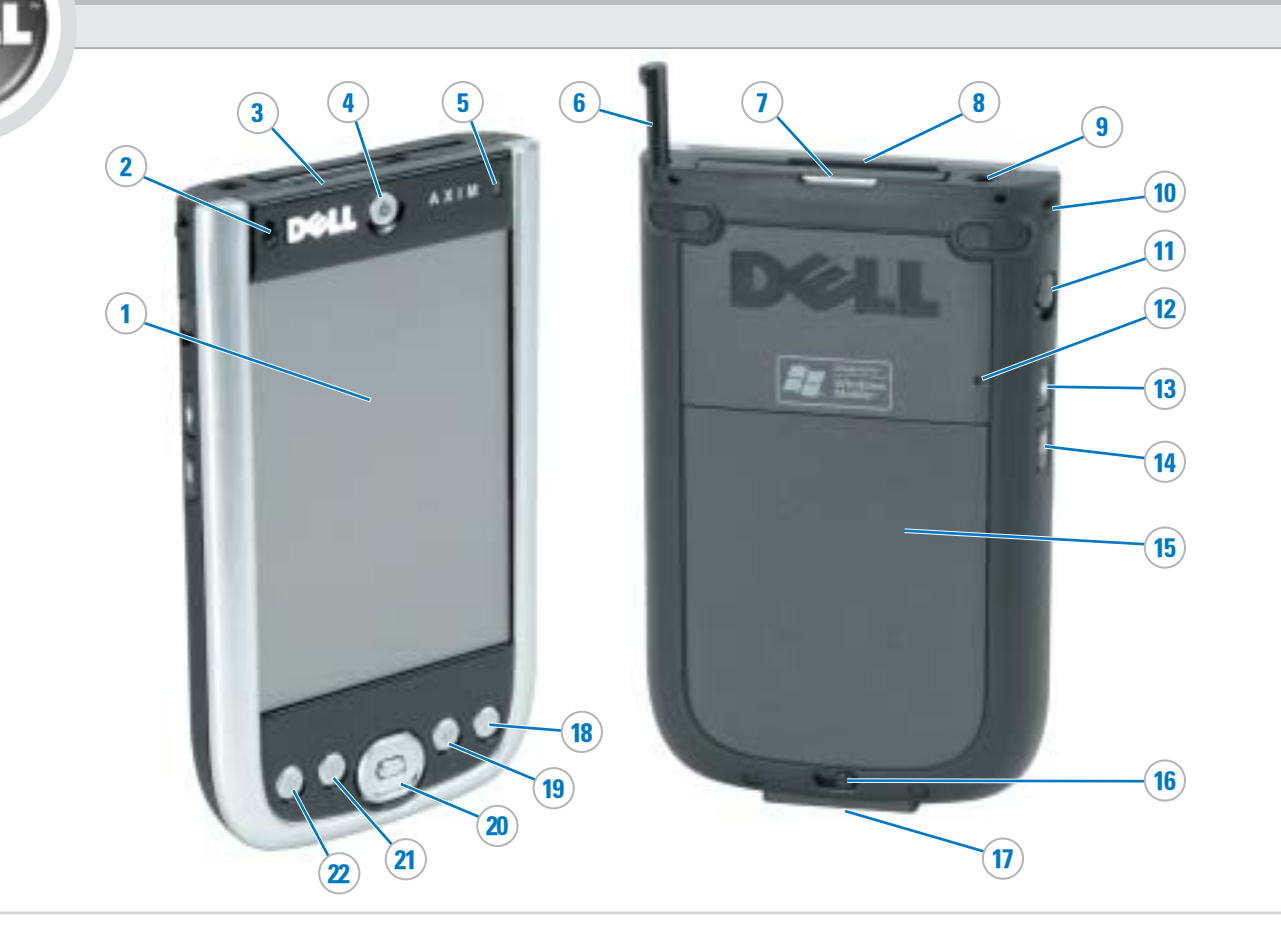

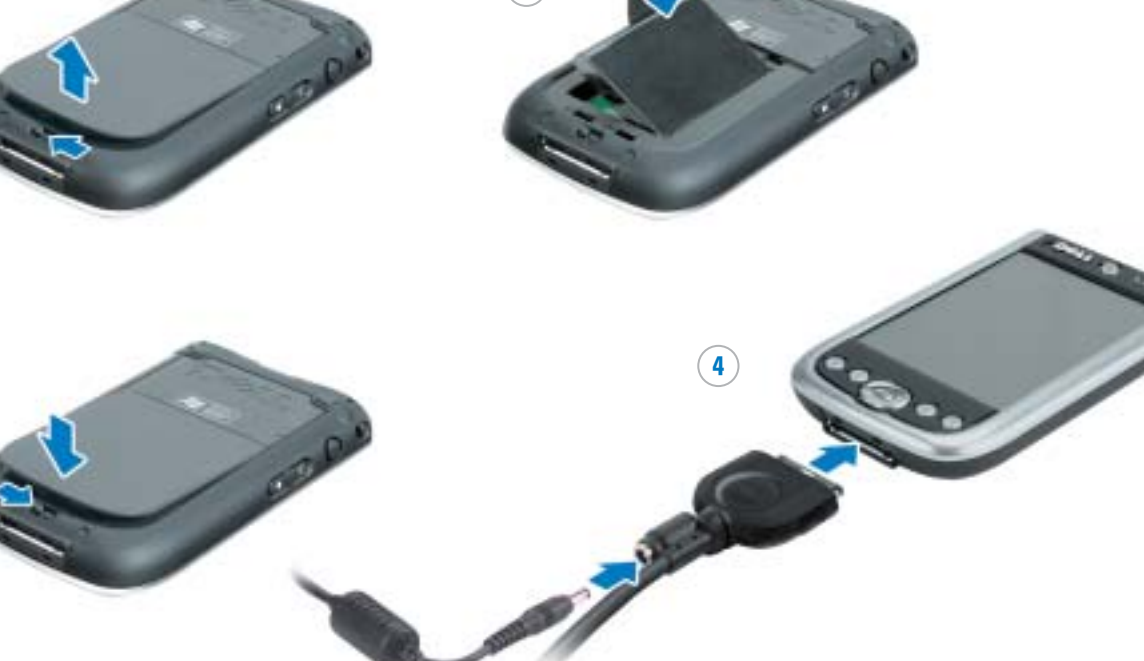

#### Sync Cable

Connect the USB connector on the end of the sync cable to your computer.

Verbinden Sie den USB-Anschluss am

Synchronisationskabel Cavo di sincronizzazione

Ende des Synchronisationskabel an Ihren

Computer.

Collegare il connettore USB sull'estremità del cavo di sincronizzazione al computer. **Kabel do synchronizacji** Podłącz złącze USB na końcu kabla synchronizacji do komputera.

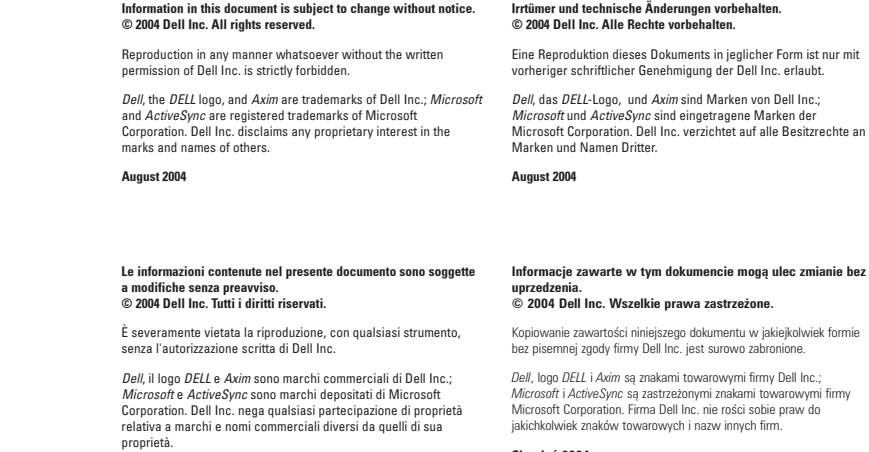

Agosto 2004

**Sierpień 2004**

OR | ODER | OPPURE | **LUB**

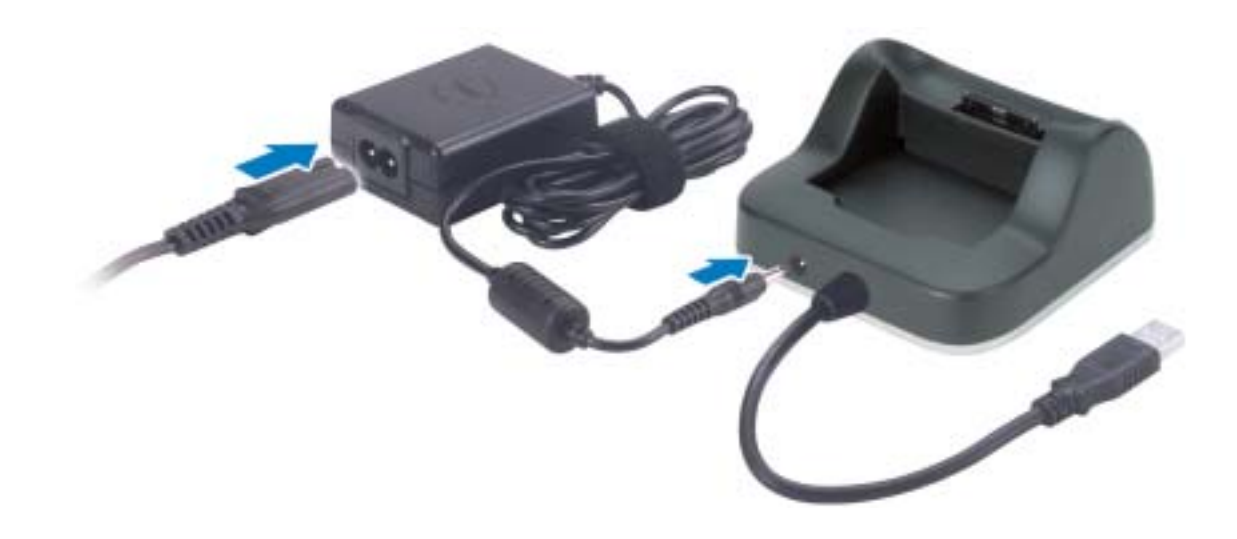

#### Cradle Cable

### Dockingstationskabel

Connect the USB connector on the end of the cradle cable to your computer. Computer.

Verbinden Sie den USB-Anschluss am Ende des Dockingstationskabel an Ihren Collegare il connettore USB sull'estremità del cavo del supporto da tavolo al computer.

#### Cavo del supporto da tavolo **Kabel stacji bazowej**

Podłącz złącze USB na końcu kabla stacji bazowej do komputera.

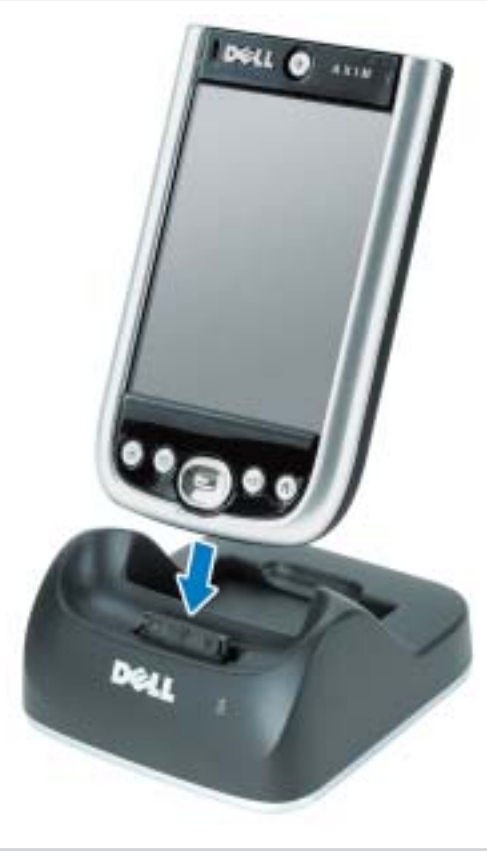

#### Inserimento nel supporto da tavolo

Mantenere la parte anteriore del palmare allineata con la parte anteriore del supporto da tavolo, quindi abbassare il palmare fino a inserirlo saldamente nel supporto da tavolo. Quando il palmare è inserito, l'icona di stato connessione viene visualizzata sulla barra dei comandi.

**Dokowanie przy użyciu stacji**

**bazowej** Dopasuj przód urządzenia do przedniej części stacji bazowej i wsuń urządzenie tak, aby pewnie weszło na swoje miejsce w stacji bazowej. Po zadokowaniu urządzenia na pasku poleceń pojawi się ikona stanu

połączenia.

#### Docking With the Cradle

Keep the front of the device flush with the front of the cradle, and lower the device until it is firmly seated in the cradle. When the device is docked, the connection status icon appears on the command bar.

#### Andocken mit der Ladestation

Richten Sie die Vorderseite des Geräts bündig an der Vorderseite der Ladestation aus, und führen Sie das Gerät nach unten, bis es fest in der Ladestation sitzt. Falls das Gerät gedockt ist, erscheint das Anschluss-Statussymbol auf der Befehlsleiste.

Printed in Ireland. Gedruckt in Irland. Stampato in Irlanda. Wydrukowano w Irlandii.

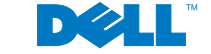

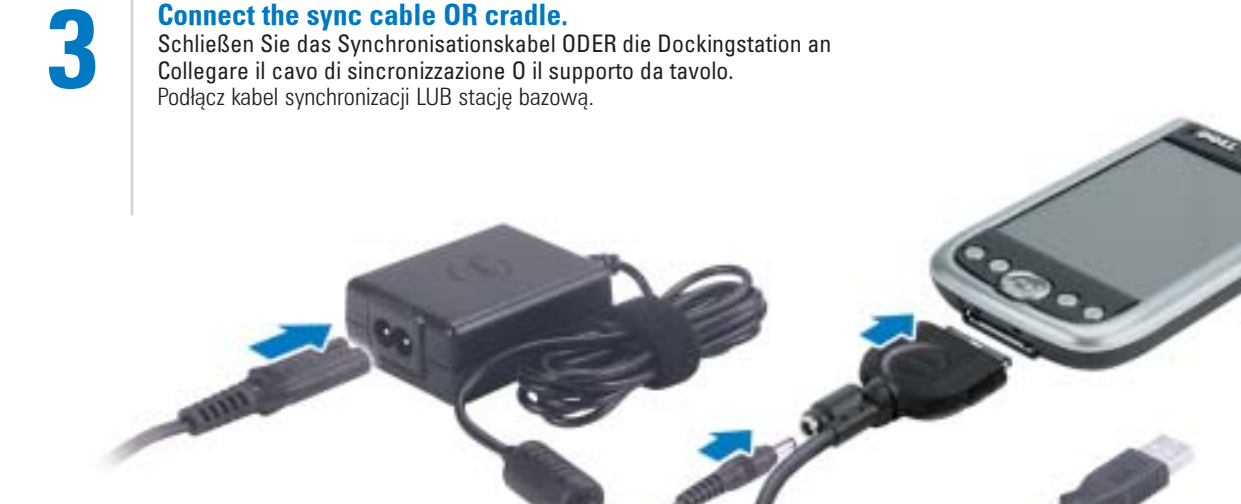

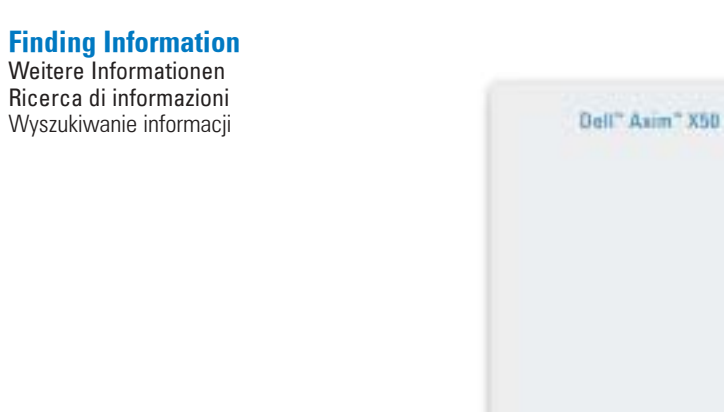

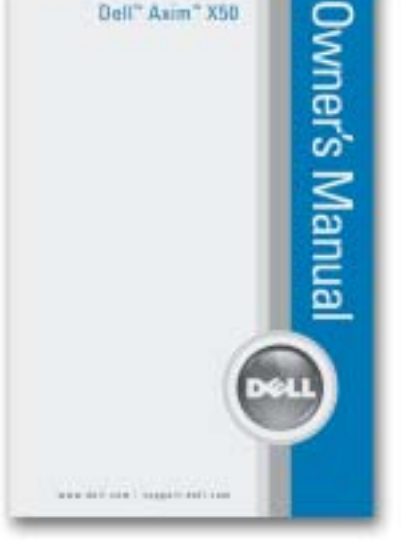

- Dell Owner's Manual Setting up and Dell Benutzerhandbuch Einrichten using your device.
- Microsoft Pocket PC Help Tap Start→ Help. • Dell Companion CD — Additional
- programs that you can install.
- ActiveSync Help Click Help→ Microsoft ActiveSync Help on your
- computer.
- und Verwenden Ihres Geräts. • Microsoft Pocket PC Hilfe — Tippen
- Sie auf Start→ Hilfe.
- Dell Companion CD Zusätzliche Programme, die Sie installieren können.
- ActiveSync Hilfe Klicken Sie auf Ihrem Computer auf Hilfe→ Microsoft ActiveSync Hilfe.
- Manuale del proprietario Dell Installazione e utilizzo del palmare. • Microsoft Pocket PC Guida in linea —
- Toccare Start→ Guida in linea. • CD Dell Companion — Programmi
	- aggiuntivi che è possibile installare.
- Guida di ActiveSync Fare clic su Guida in linea→ Microsoft ActiveSync Help (Guida di Microsoft ActiveSync) nel computer.
- *Instrukcja użytkownika* firmy Dell Konfigurowanie i korzystanie z urządzenia. • Microsoft Pocket PC Pomoc — Stuknij
- kolejno **Start**→ Pomoc.
- Płyta CD *Dell Companion* Dodatkowe programy do zainstalowania.
- System pomocy programu ActiveSync Kliknij opcje Pomoc→ **Microsoft ActiveSync Help** w komputerze.